## **Installing and Navigating PSPP (The off-brand SPSS).**

SPSS is not accessible at the VA, however a free and similar alternative is PSPP. The VA will allow PSPP installation on their systems.

Here is how to get it:

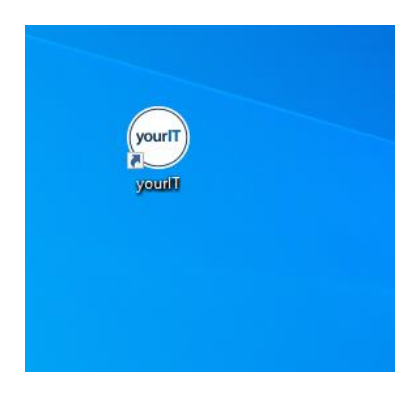

• Click yourIT on your desktop.

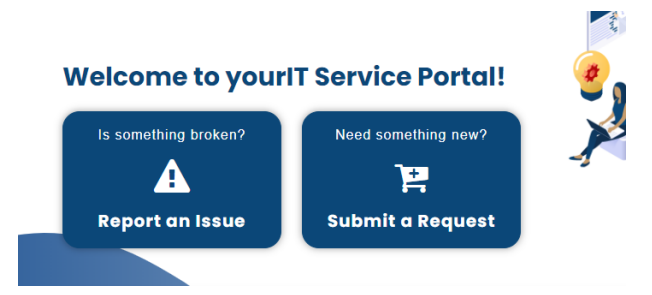

• Hit the submit a request button.

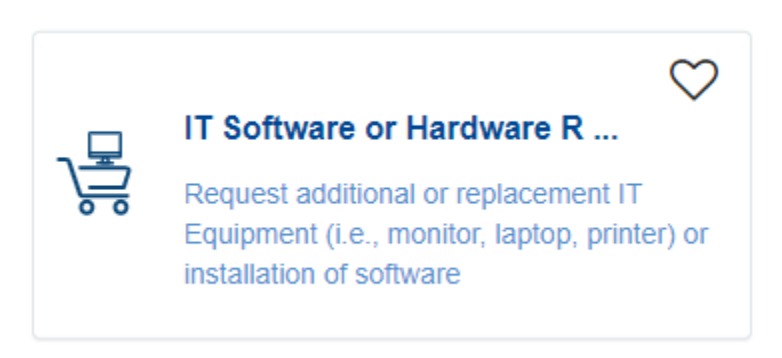

• Click the IT Software or Hardware Request

## **REQUEST DETAILS**

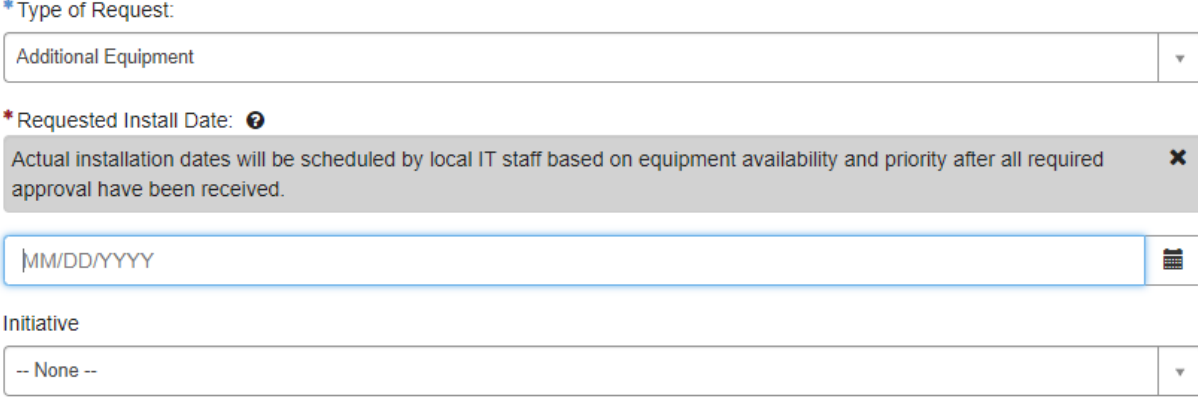

## **EQUIPMENT AND SOFTWARE DETAILS**

\* Type of Equipment/Software:

- Desktop/Laptop Monitor Desktop Phone  $\Box$  Printer Scanner  $\triangledown$  Software Direct Inward Dial Phone Line Mobile Phone Mi-fi/Hotspot  $\Box$  Pager Cisco Wireless Phone Softphone  $\Box$  Lonnar Lanton
	- Fill out the form with your details and then scroll down the form until you see these buttons. Request additional equipment and that you want software. The next set of boxes will pop up once software is selected.

\* Non-Medical Software Details <sup>O</sup>

Please provide a detailed description of the non-medical software that needs to be installed. As a reminder, only VA TRM  $\pmb{\times}$ approved software can be installed on government furnished equipment (GFE). Do not use this service to request Adobe Acrobat, MS Project, or MS Visio. Refer to KB0115110 for assistance.

PSPP is an open source clone of SPSS, recommended for use in cases when functionality is needed but software can't be obtained. TRM approved. (https://www.oit.va.gov/Services/TRM/ToolPage.aspx?tid=10566#) https://www.gnu.org/software/pspp/).

## \* Please enter the Name, EE Number and/or hostname of the system

EE12345 (name of your computer)

\*Justification <sup>®</sup>

Please provide a justification for your request. **X** 

I would like to be able to complete some basic statistical analysis on my VA computer

- Fill out the form as above. Here is the copy and paste of what to put into the Non-Medical Software box:
	- o PSPP is an open-source clone of SPSS [\(https://www.gnu.org/software/pspp\)](https://www.gnu.org/software/pspp), recommended for use in cases when functionality is needed but software can't be obtained. TRM approved. [\(https://www.oit.va.gov/Services/TRM/ToolPage.aspx?tid=10566#\)](https://www.oit.va.gov/Services/TRM/ToolPage.aspx?tid=10566)
- Once the form is filled out submit the request.
- IT will install the software on your computer, and you may need to be ready and at your desk for them to remote access and install so make sure you select a date that you are going to be at the VA and at your desk.
- Once PSPP has been installed onto your computer, the interface is very similar to SPSS.
	- There are two tabs, one for data and one for variable name and description

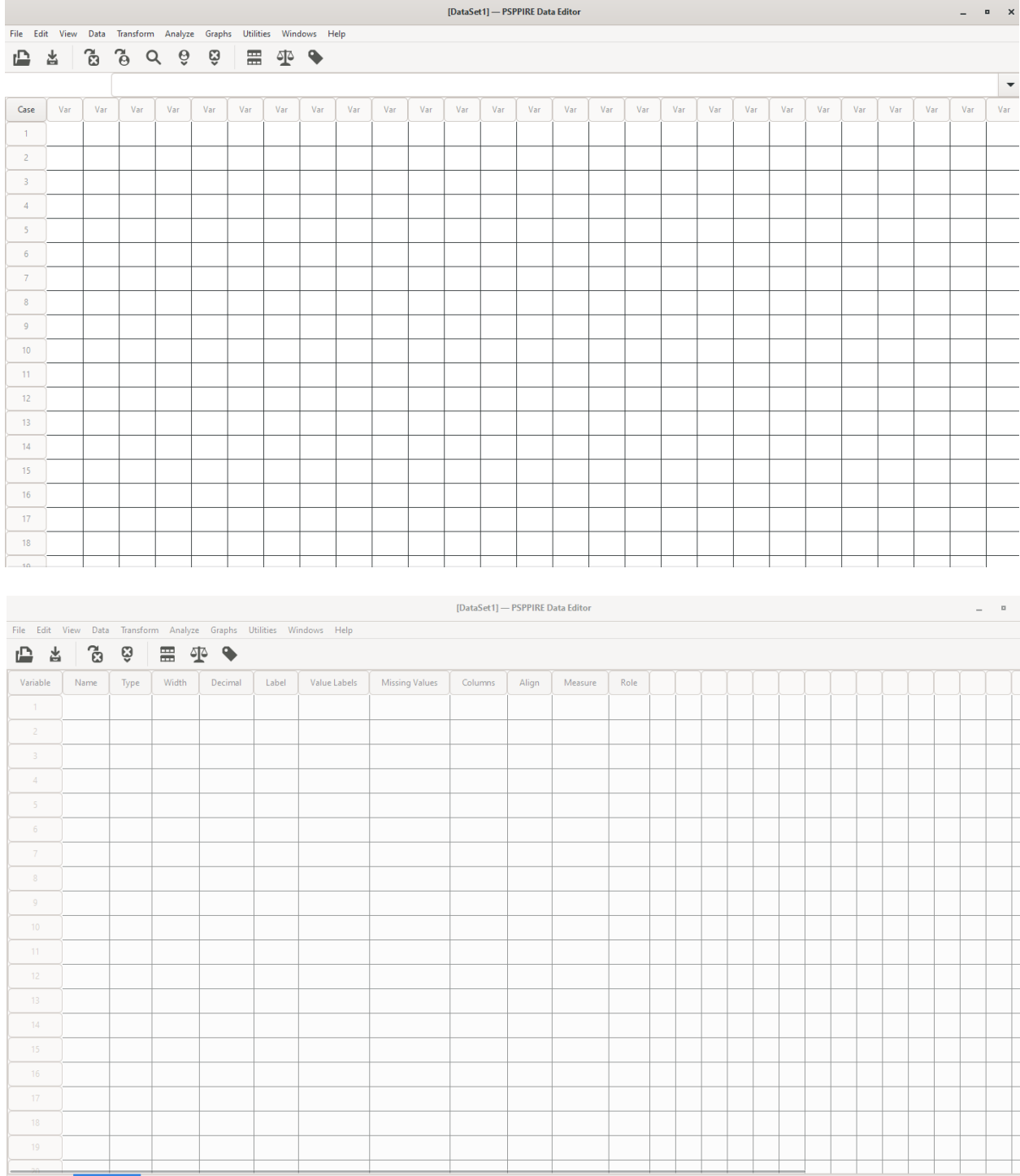

I

- o It's less powerful than SPSS in the stats that you can do, but for basic statistics, it is useful.
- m Analyze Graphs Utilities Windows Help **Descriptive Statistics** f Compare Means ь Univariate Analysis... ue Labels Bivariate Correlation... K-Means Cluster... Factor Analysis... Reliability... Regression ▶ Non-Parametric Statistics ▶ ROC Curve...
- o Some example stats that are built in PSPP:

- When importing data, save an excel file as a .csv not .xl as this will cause the system to crash.
- You must add in variable names manually.
	- o This software requires a little more elbow grease than SPSS, but it works!
- The output will look like this:

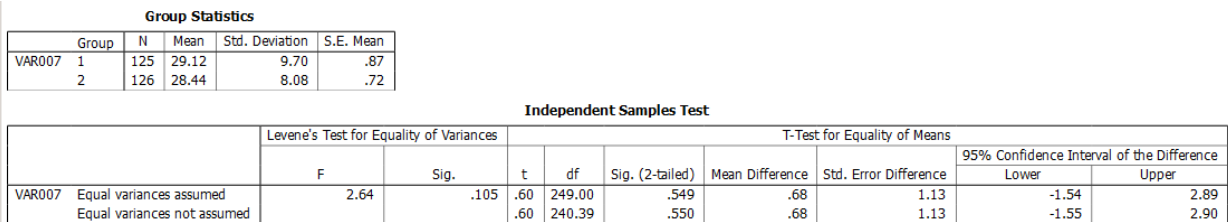

This is a great resource for anyone who is familiar with SPSS interface as it is very similar. It also a great resource to use for anyone who needs an entry level statistical analysis software package.